## **Accessing your sessions**

Navigate between the three — days using the tabs at the top

Switch between sessions using the tabs at the bottom

Press 'Switch to this stream' to join a different session

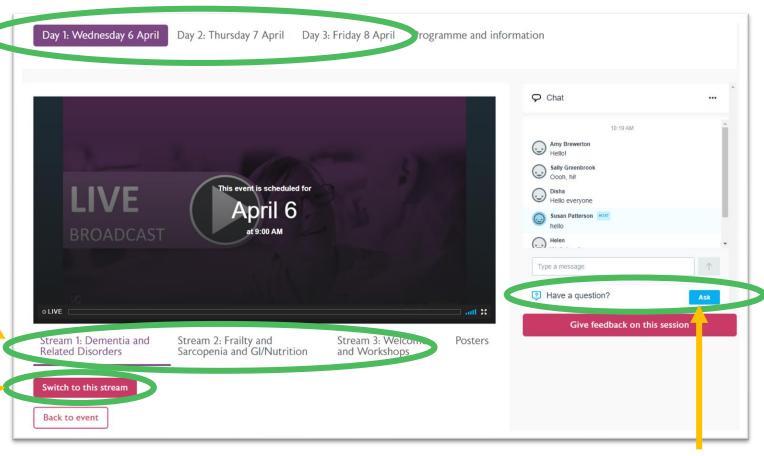

Chat with delegates using the chat box, or click 'Ask' to ask speakers or moderators a question.